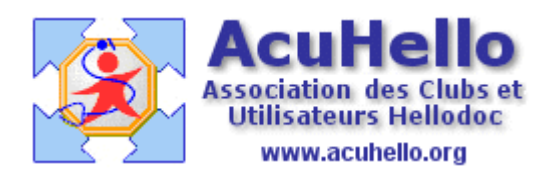

21 Août 2006

## **Agenda : la prise des rendez-vous (2)**

Venons en au fait, et plaçons nous en page « journalier » ; nous voulons insérer un rendez-vous à « 9 heures » ? il faut sélectionner la ligne « 9 heures » d'un clic gauche pour surligner ; puis faire un clic droit pour ouvrir un menu :

Il existe 2 possibilités d'insertion : la méthode rapide par « insérer », et la méthode lente, mais plus complète par « ajouter ».

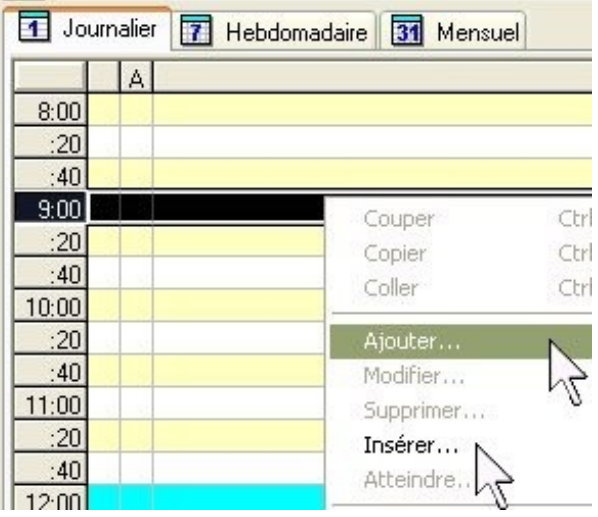

Avec les onglets « hebdomadaire » et « mensuel », seule la méthode lente est possible.

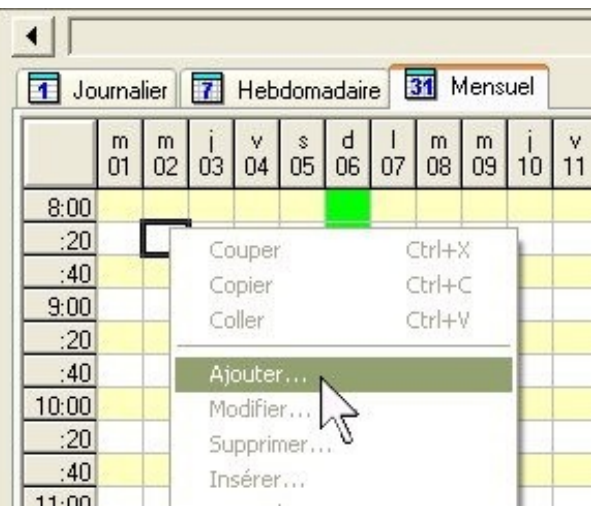

Avec la méthode rapide, un clic sur « insérer » ouvre la liste des patients, il suffit de choisir le bon, de valider en cliquant sur « ouvrir » (par besoin de tout écrire comme montré ci-dessous)

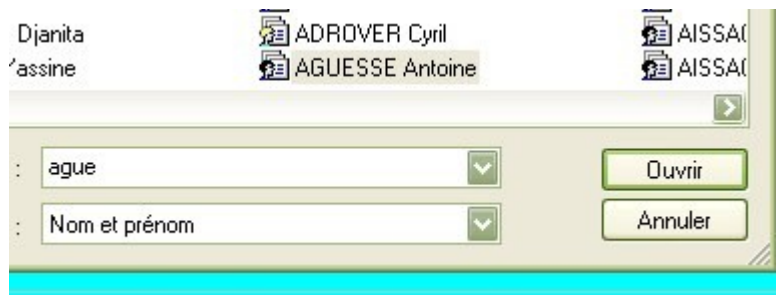

et le rendez-vous est inscrit.

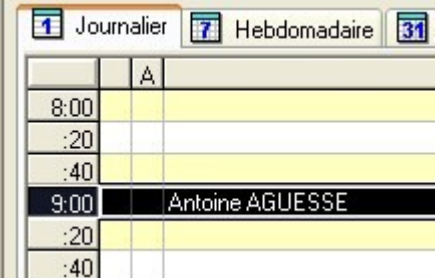

Lors de la consultation du patient, un double-clic gauche sur cette ligne ouvrira le dossier du patient.

Avec la méthode lente, un clic sur « ajouter » ouvre une boite complète de rendezvous. On choisit le nom du patient de la même façon, mais il est possible de rajouter en note, sa date de naissance, son adresse (pratique si on imprime la page avant de partir), de signaler si c'est une visite, enfin, d'indiquer le lieu actuel du patient.

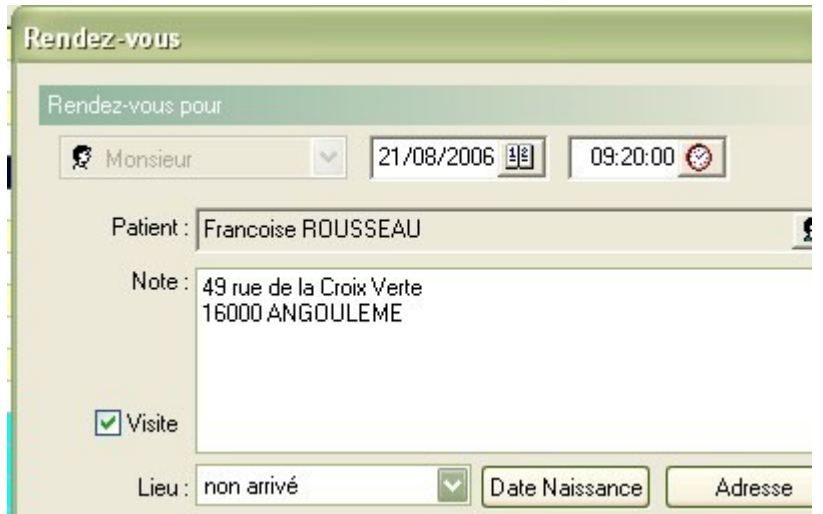

Ainsi, à 9h 20 est prévue une visite, avec mention de l'adresse. Alors qu'à 9 heures, est prévue une consultation, et la secrétaire a prévenu le médecin que le patient était arrivé en salle d'attente.

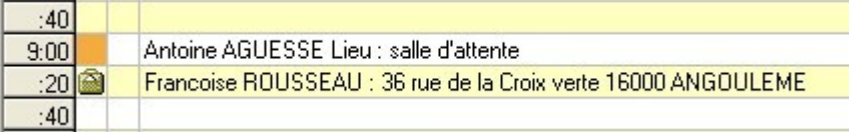

Si on va dans le dossier patient, on retrouve dans l'onglet « Rendez-vous » ce rendezvous. (et ceux de tous les utilisateurs.

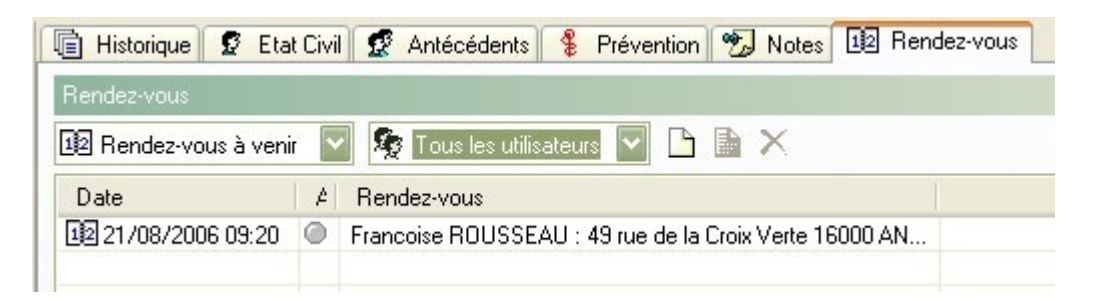

Il est possible de prendre directement dans cette page un rendez-vous pour ce patient, et pour le seul médecin en présence en cliquant sur « ajout » (icône blanche)

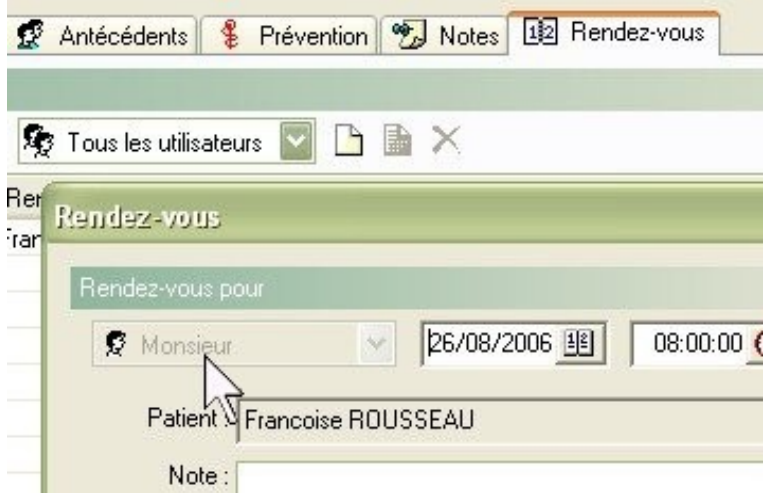

Avec un inconvénient……..si la place est déjà prise, il faut en trouver une autre, ce qui n'est peut être pas du plus commode.

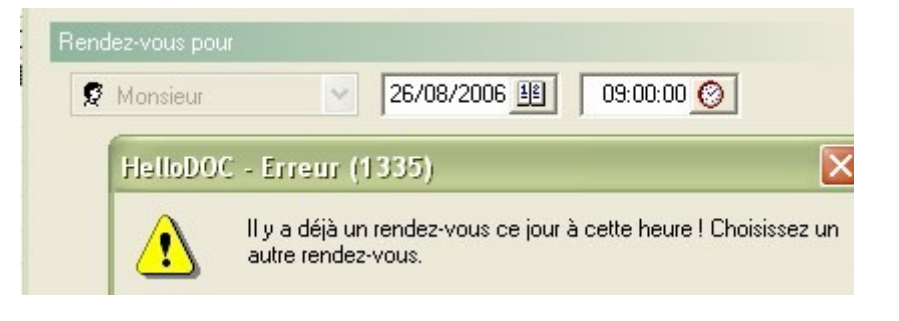

Yal